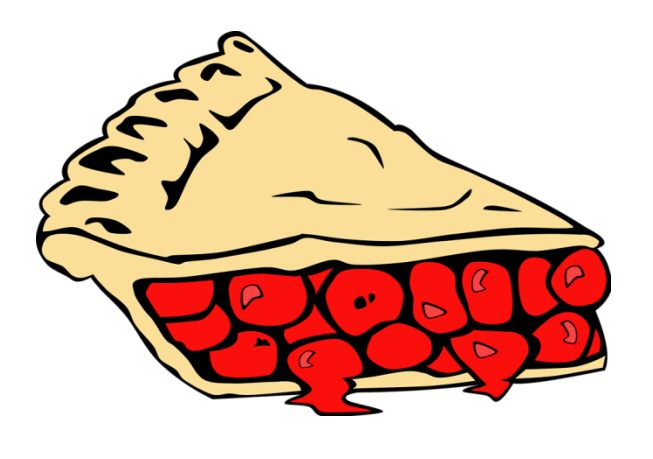

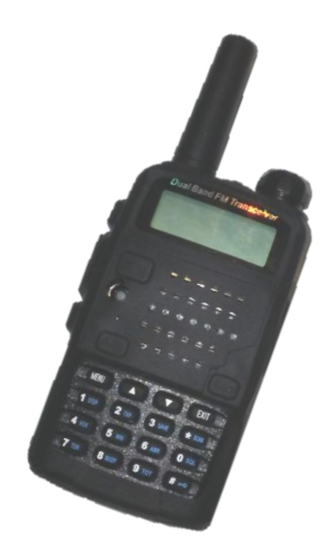

# Raspberry Pi and Ham Radio

Terry Paddack K5DXD (Formerly KF5TOK) Cowtown Hamfest - 2019

# What is Raspberry Pi?

Single-Board Computer featuring:

- On-board CPU, RAM, GPU, Storage, Ports, GPIO Pins
- Low cost typically  $\le$  \$35 US
- Free\*, open-source, software
	- Raspbian Operating System (based on Debian Linux)
	- Programmable in a number of languages including:
		- **Python**
		- $C, C++$
		- BASH scripts
		- Many more!

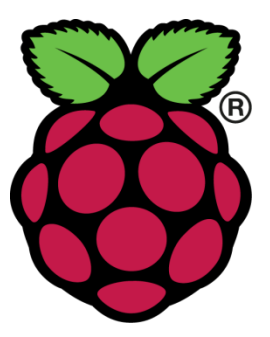

Raspberry Pi is a trademark of the Raspberry Pi Foundation.

# Raspberry Pi Boards

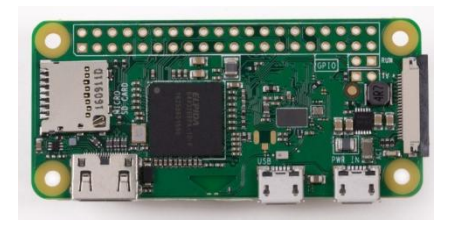

#### **Pi Zero**

- \$5-\$15
- Single-core, 1 GHz
- 512 MB RAM
- $\sim$  1W power draw
- Smallest form factor
- 1 micro USB port
- Pi Zero W has:
	- 802.11n
	- Bluetooth 4.1

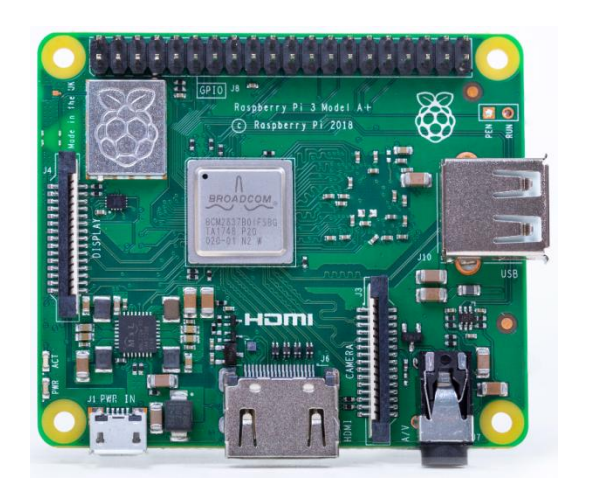

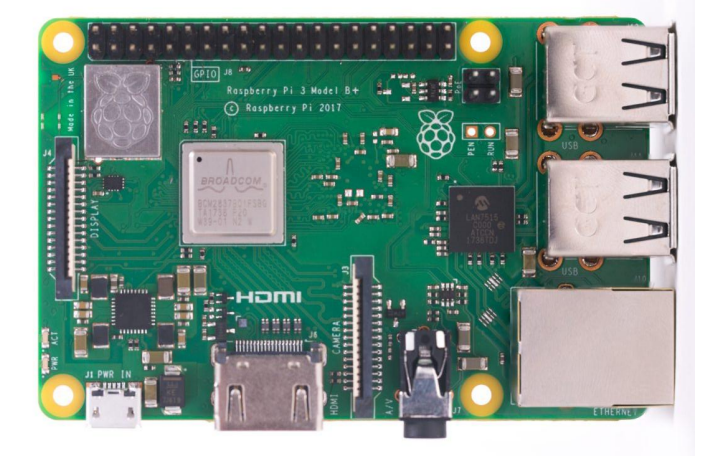

#### **Pi 3A+**

- $•$  \$25
- Quad-core, 1.4 GHz
- 512 MB RAM
- $\sim$  4W power draw
- Medium form factor
- 1 USB 2.0 port
- 802.11b/g/n/ac
- Bluetooth 4.2

#### **Pi 3B+**

- $•$  \$35
- Quad-core, 1.4 GHz
- 1 GB RAM
- ~ 5.6W power draw
- Largest form factor
- 4 USB 2.0 ports
- 802.11  $ac/n$
- Bluetooth 4.2

# Anatomy of a Raspberry Pi3B+

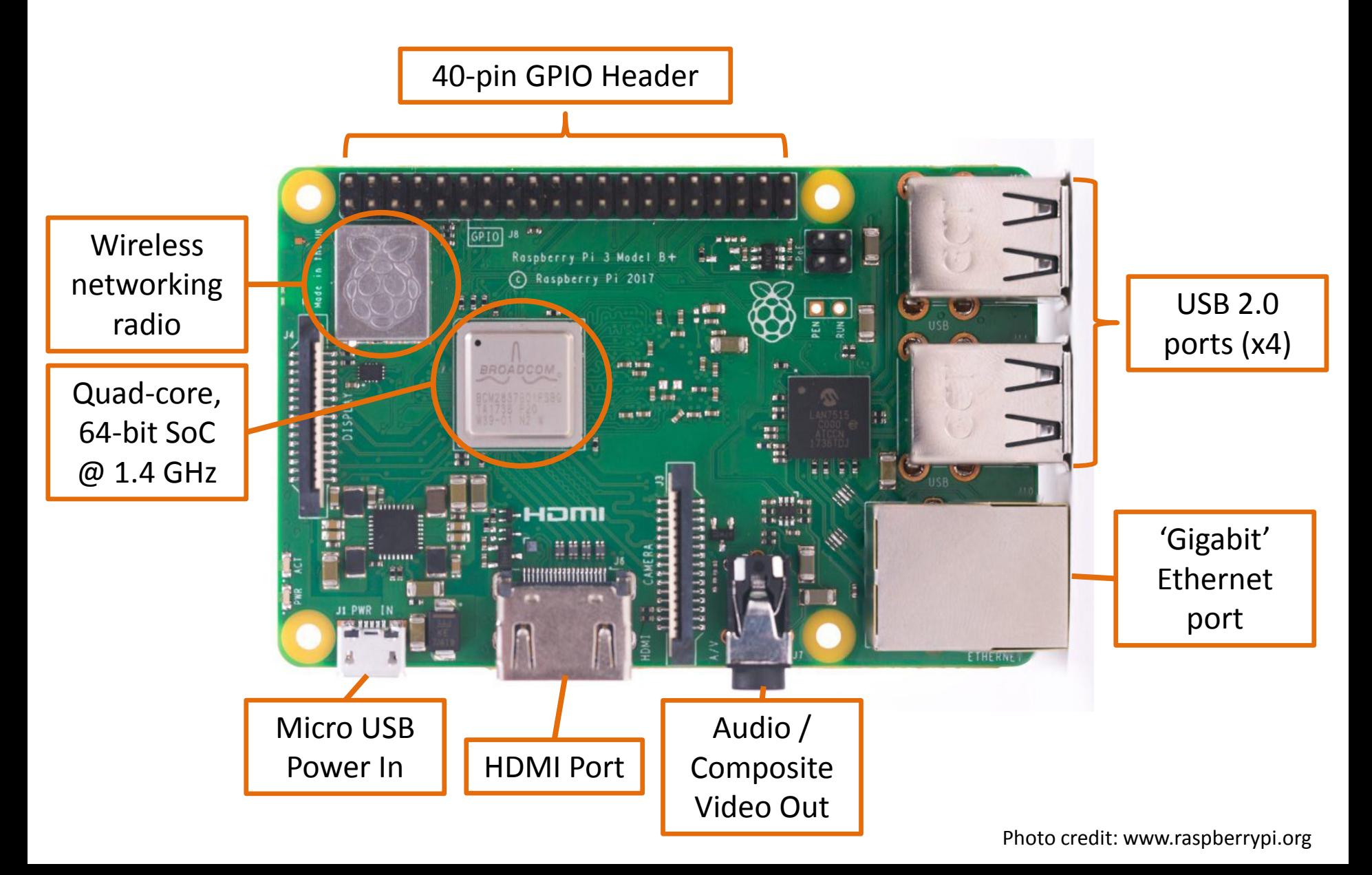

# 40-pin GPIO Header

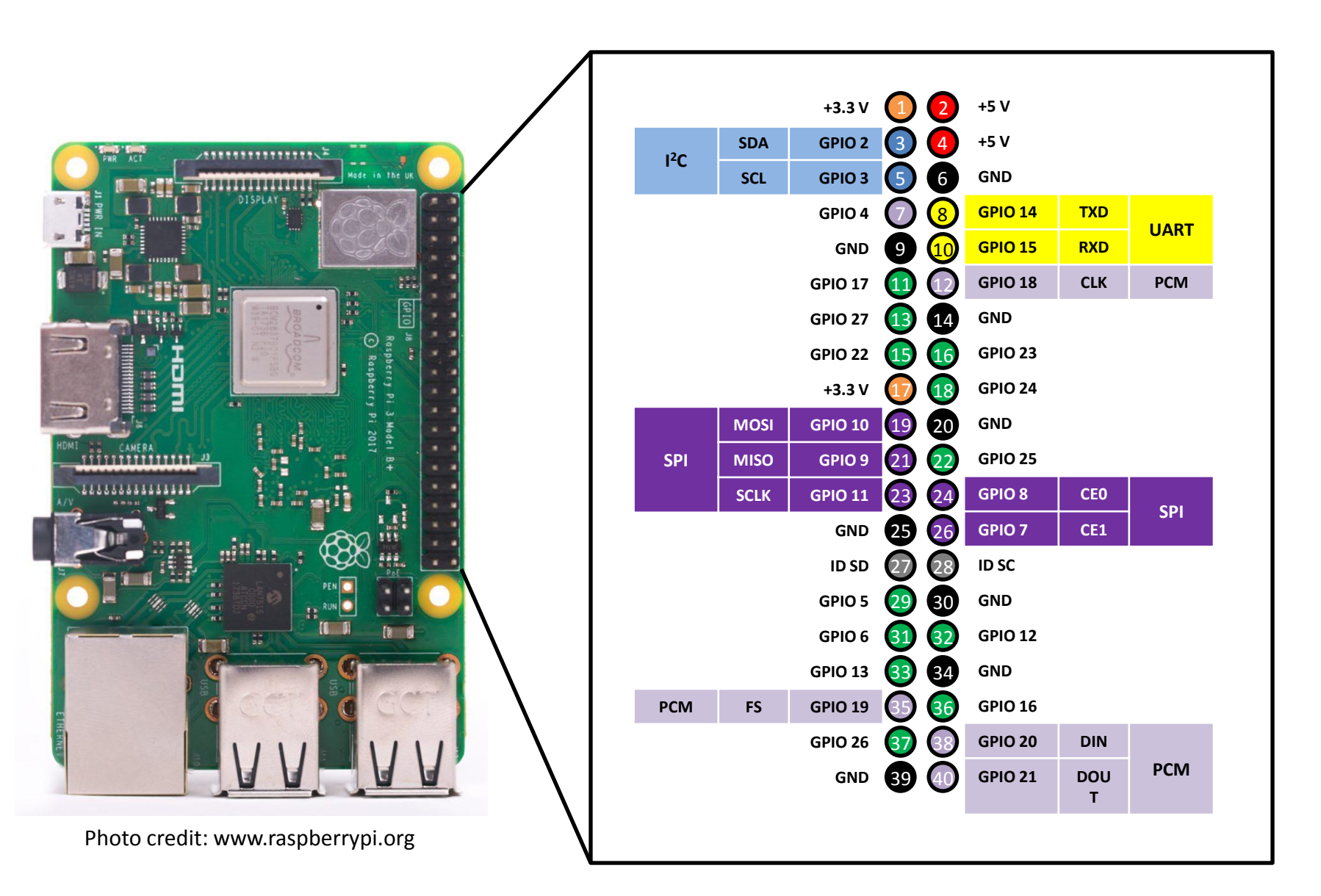

# Setting up the Raspberry Pi

### **Raspbian OS image files:**

• <https://www.raspberrypi.org/downloads/raspbian/>

### **Installation Guide:**

• [https://www.raspberrypi.org/documentation/installation/install](https://www.raspberrypi.org/documentation/installation/installing-images/README.md) [ing-images/README.md](https://www.raspberrypi.org/documentation/installation/installing-images/README.md)

Other useful software and links:

- **Direwolf User Guide:**
	- [https://github.com/wb2osz/direwolf/blob/master/doc/User-](https://github.com/wb2osz/direwolf/blob/master/doc/User-Guide.pdf)[Guide.pdf](https://github.com/wb2osz/direwolf/blob/master/doc/User-Guide.pdf)
- **Chirp Downloads:**
	- <https://chirp.danplanet.com/projects/chirp/wiki/Download>

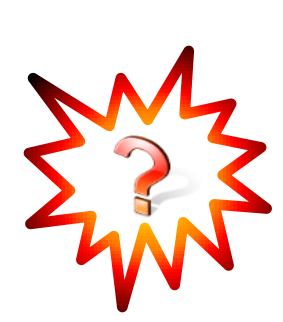

# Project #1 – Programming a UV5-R

(with a home-made cable)

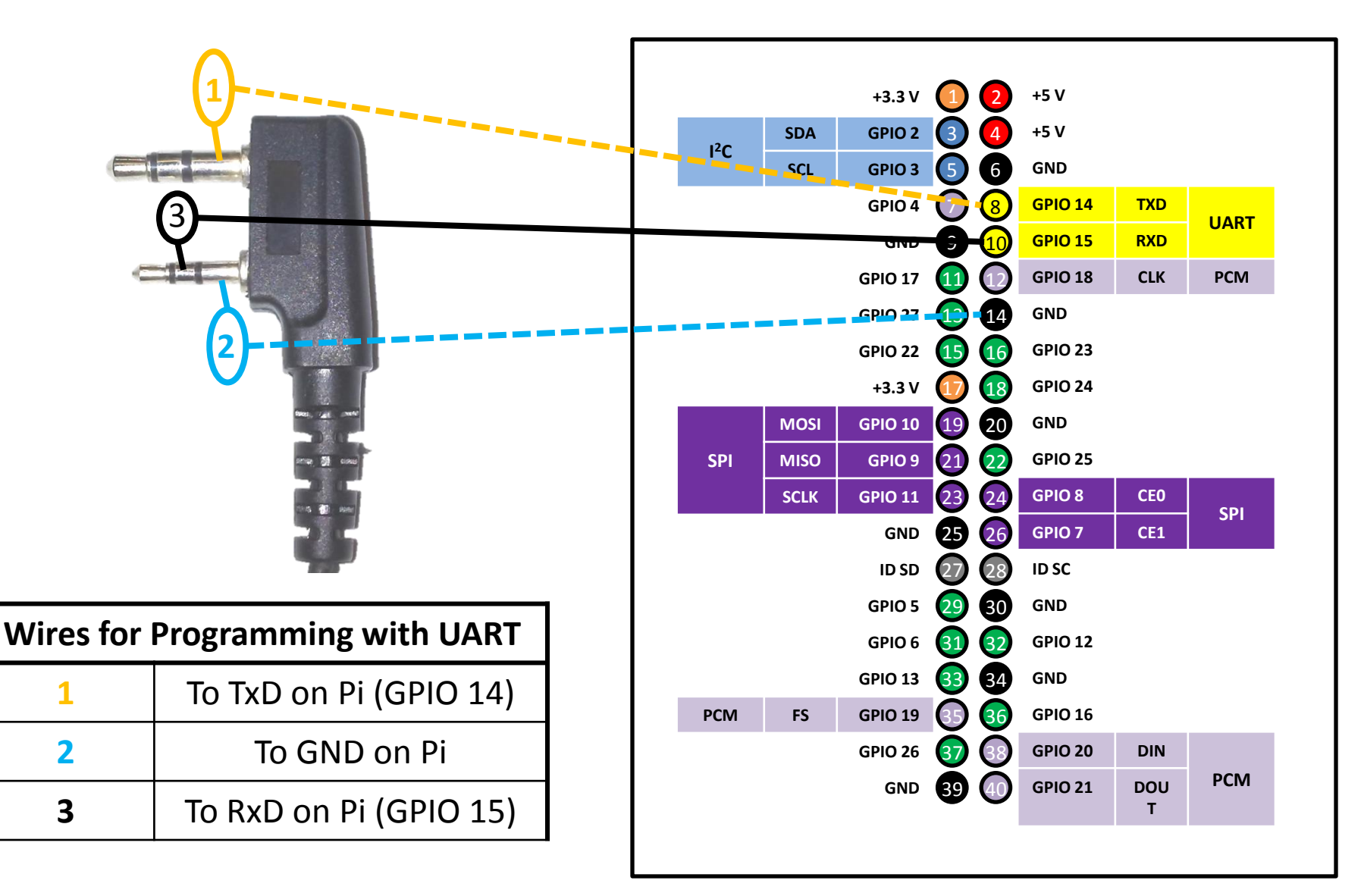

# Project #1 – Programming a UV-5R

(with a home-made cable)

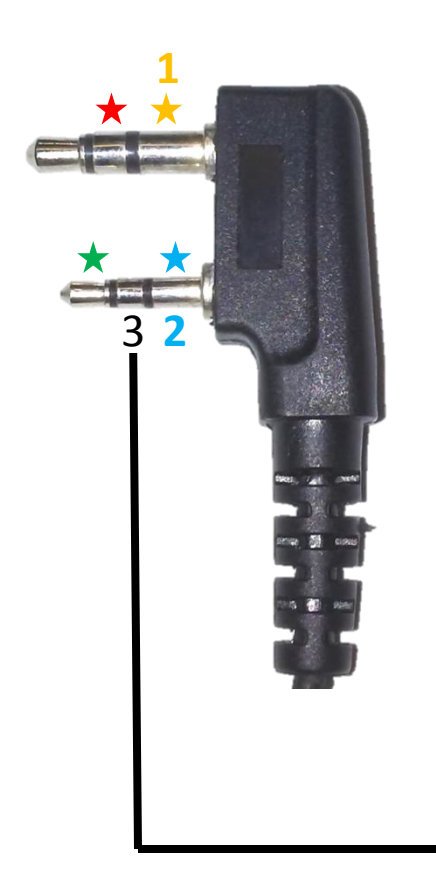

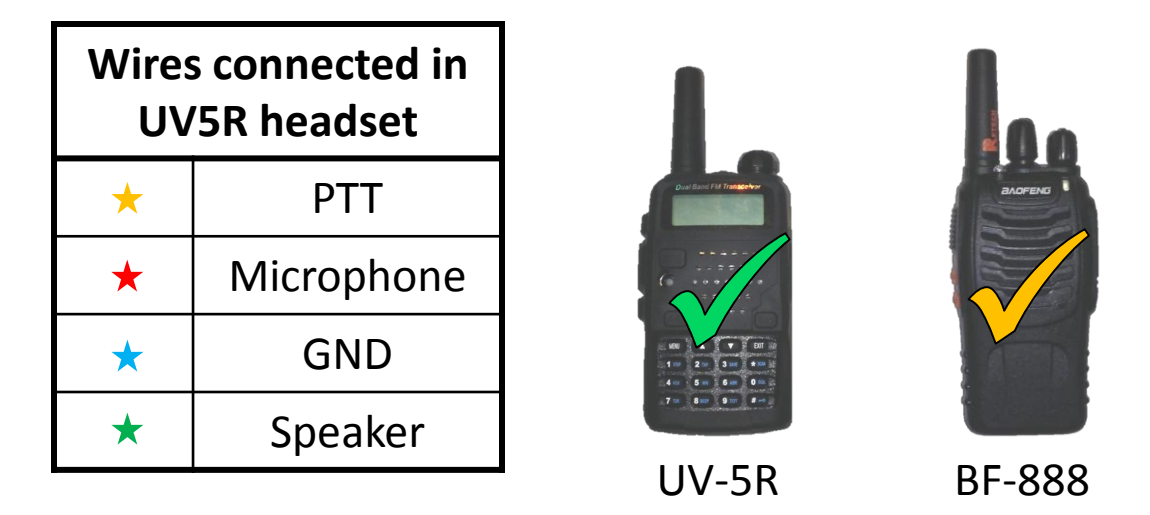

 $\star$  These are the only wires present in the headset included with the UV5R, so there is no way to use this connector to program the radio using the Pi's on-board UART  $\odot$ 

We need access to this part of the connector.

# Project #1 – Programming a UV-5R

(with a home-made cable)

### Software Configuration

The following changes must be made:

- Install chirp according to instructions at **[Chirp Downloads](https://chirp.danplanet.com/projects/chirp/wiki/Download)** website
- Stop & disable the pre-configured serial console service
	- sudo systemctl stop serial-getty@ttyS0.service
	- sudo systemctl disable serial-getty@ttyS0.service
- Remove the serial console from cmdline.txt
	- sudo leafpad /boot/cmdline.txt
	- Delete this text "console=serial0,115200" from the file
	- Save changes to the file and reboot
- Edit the config file to force on-board Bluetooth to use the software-based UART so the programming cable gets the (higher-performance) hardware UART
	- sudo leafpad /boot/config.txt
	- Add the following lines to the end of the file:
		- enable\_uart=1
		- core freq=250
		- dtoverlay=pi3-miniuart-bt
	- Save changes and reboot
- Plug in your home-made cable, start up Chirp, and program your radio

# Project #2 – DTMF Relay Controller Hardware Overview

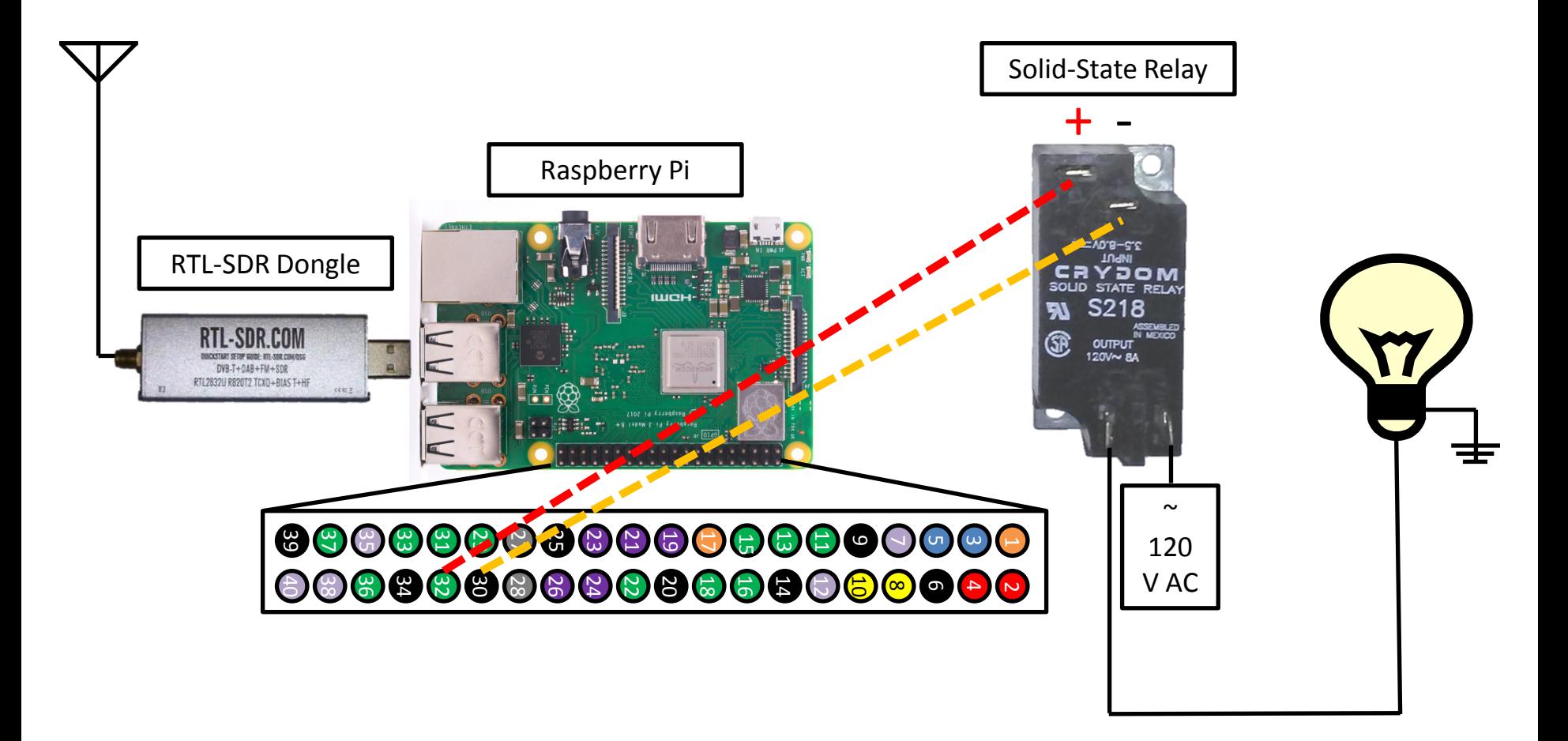

Photo credit: www.raspberrypi.org

# Project #2 – DTMF Relay Controller Software Overview

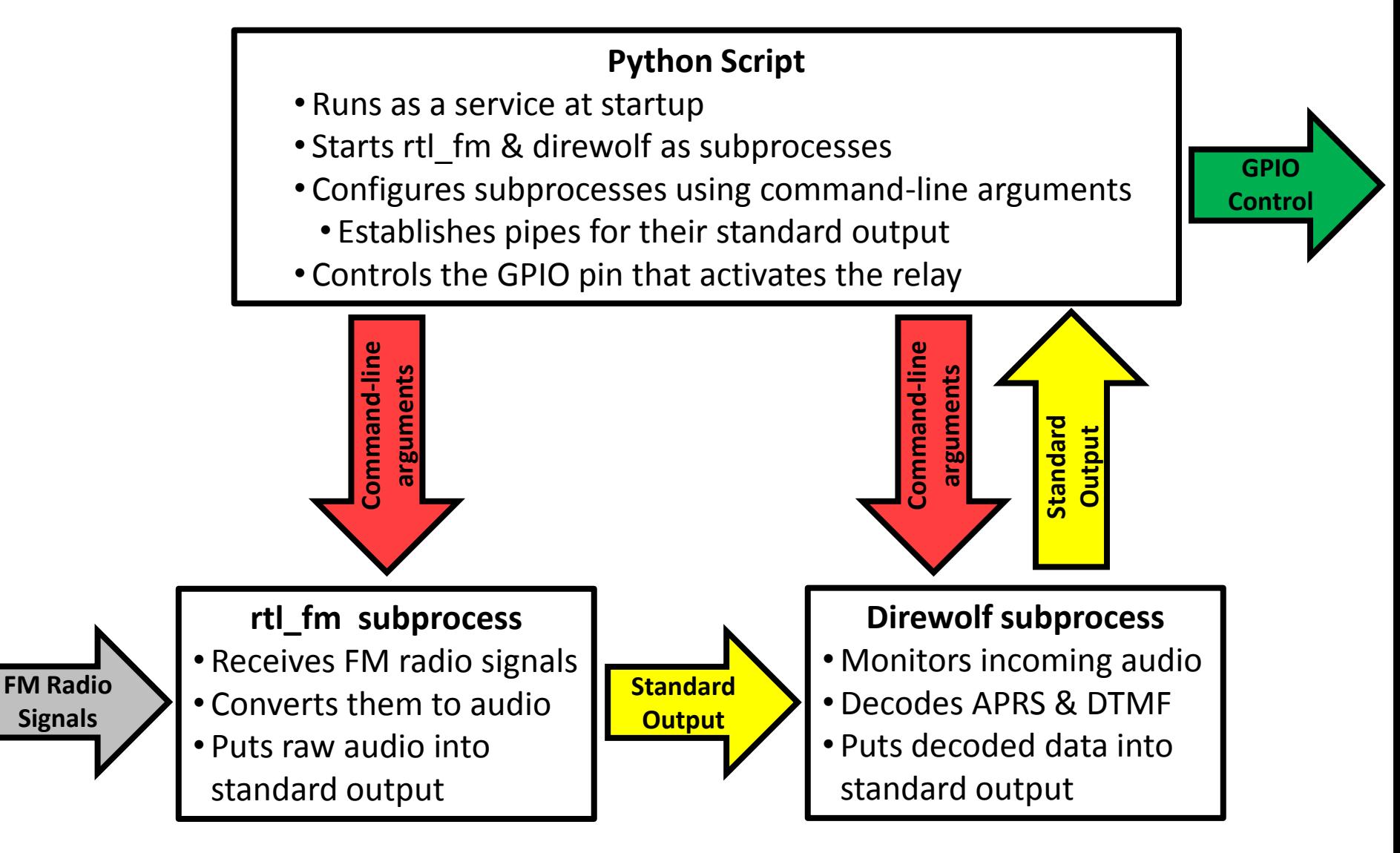

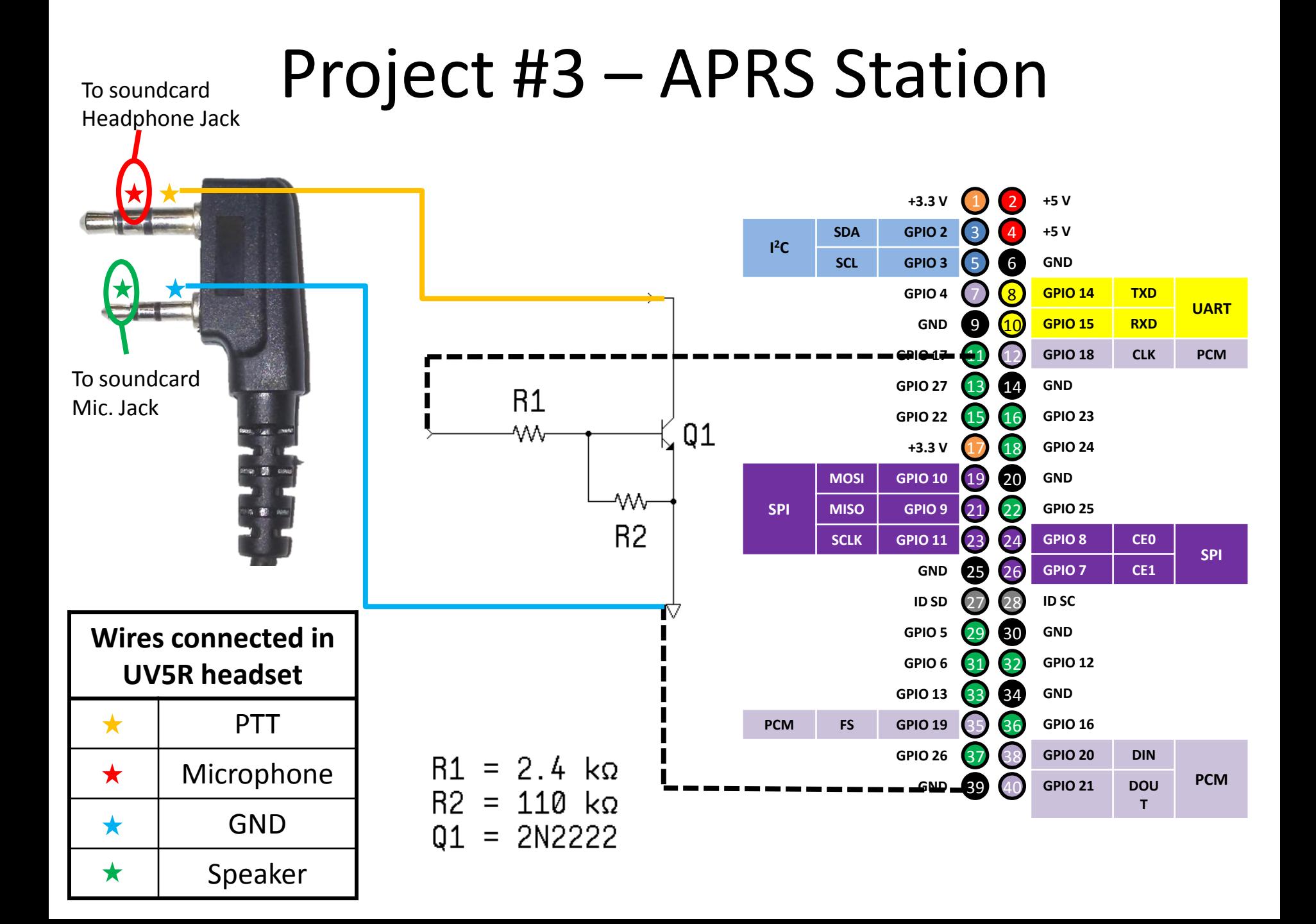

# Project #3 – APRS Station Software Overview

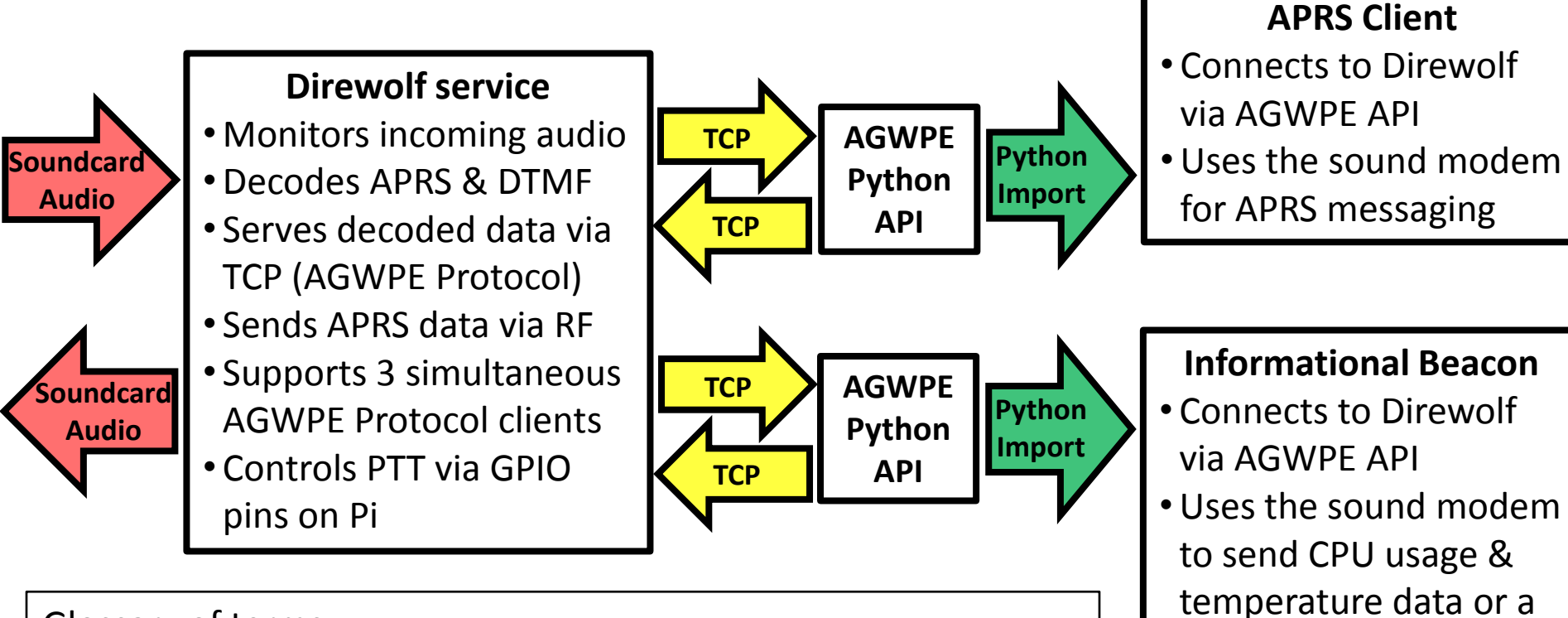

timestamp

Glossary of terms:

**Direwolf**: software-based soundcard modem; an acronym for Decoded Information from Radio Emissions for Windows Or Linux Fans **AGWPE**: communication protocol used by Direwolf. Originally from AGW Packet Engine; a Windows-only soundcard modem created by SV2AGW. **API**: Application Programming Interface; a set of software tools that allows you to interface with a program written by someone else.

# Licensing

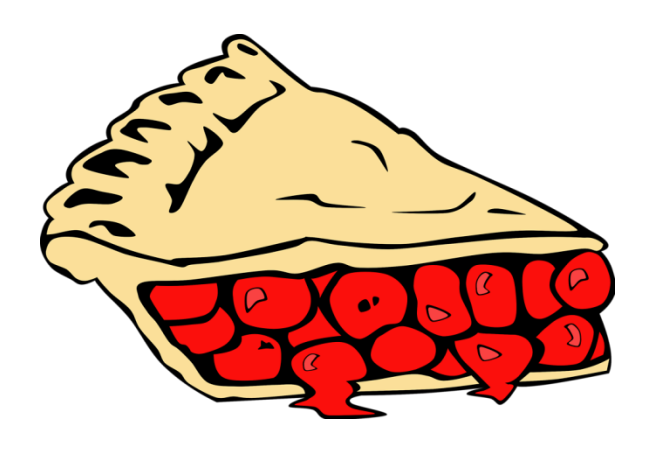

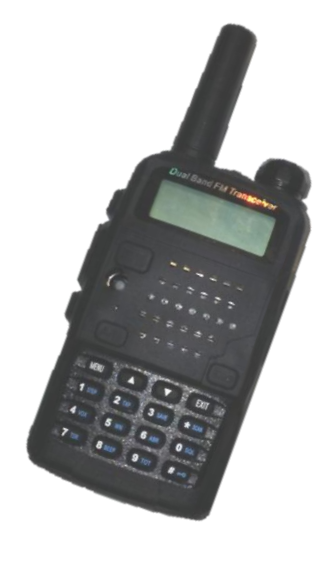

This presentation is licensed under CC BY-SA. You are free to copy and redistribute this material in any medium or format. No warranties are given.

Electronic copies can be made available upon request. Photos of Raspberry Pi products were generously provided by The Raspberry Pi foundation under this license.

For more information see:

<https://creativecommons.org/licenses/by-sa/4.0/legalcode>

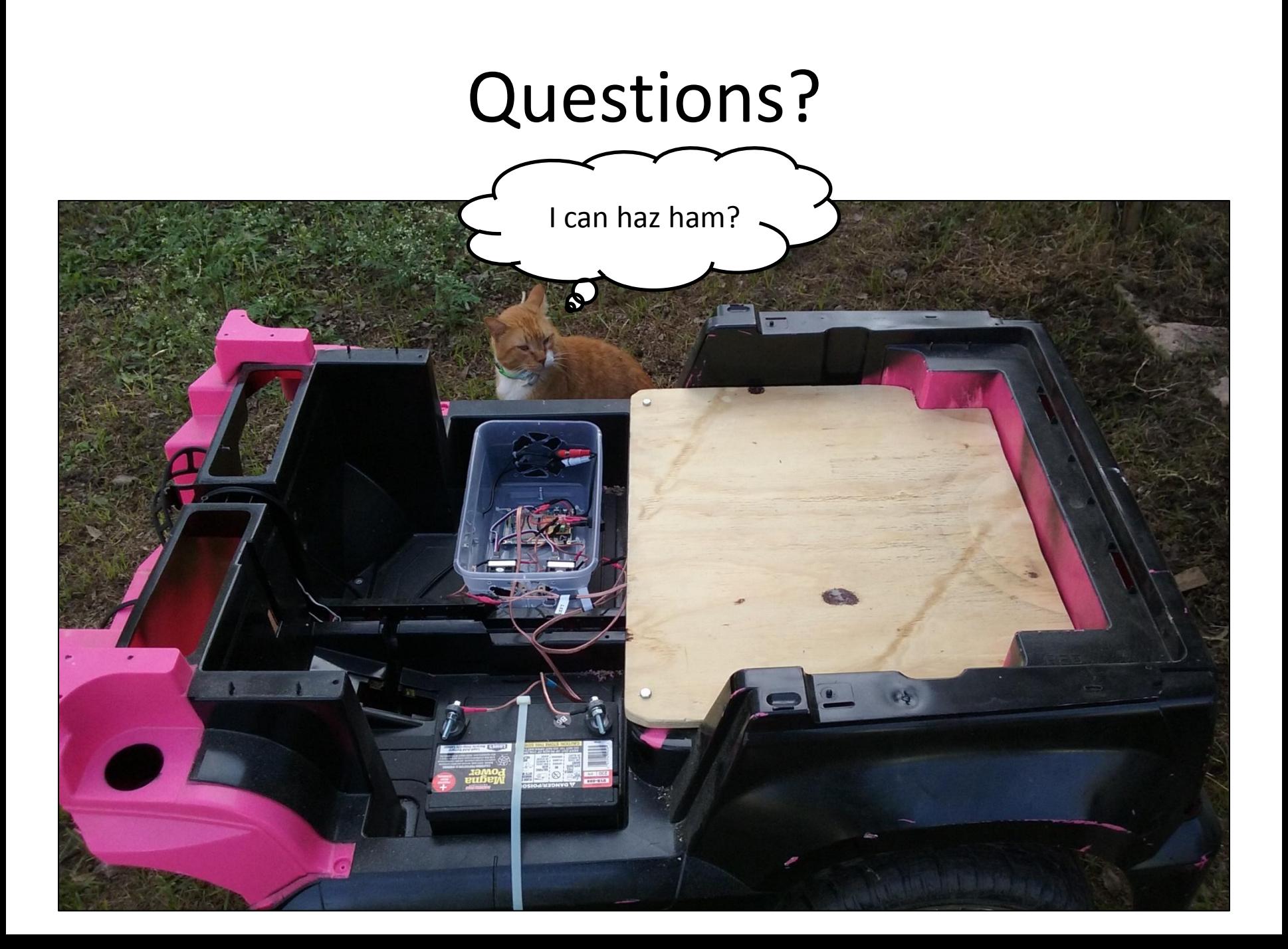